# **Understanding Address Fields in MyEducation BC**

Address values in MyEducation BC are the same format for school address, student address and staff address. These address fields behave the same for Mailing Address as well. Address fields appear in the following areas:

- School top tab > Setup side tab > Details leaf > Address sub-top tab
- Student top tab > Details side tab > Addresses sub top-tab
- Student top tab > Contacts side tab > Click into the details of a contact > Addresses sub top-tab
- Staff top tab > Details side tab > Click into the details of a staff record > Physical Address box

Data that has been converted and is formatted differently (ex. BOX 12, or Maple Street instead of Maple St) will not cause a validation error until you attempt to change the address data on the student record. At that point, you will need to put the information into the correct format.

Canada Post conventions for street types have been applied to the validation of addresses, so abbreviations must be used when entering a street type. The validation tool provides a selection list for valid street types, if required.

#### **Street Address:**

| Details      | Save Cancel                            |                                |                       | E                                               |
|--------------|----------------------------------------|--------------------------------|-----------------------|-------------------------------------------------|
| Contacts     | Demographics A                         | ddresses Alerts Cit            | iz https://ww         | vw.myeducation.gov.bc.ca/aspen/addressParser.du |
| Attendance   |                                        |                                | File Edit View Favor  | ites Tools Help                                 |
| Allenuarice  | Physical Address                       |                                | Street address        | 212-167 Rainbow Road Validate                   |
| Conduct      | Street address 🤨                       | 212-167 Rainbow Road           |                       |                                                 |
| Transcript   | RR Number / PO Box                     |                                | User validated        |                                                 |
| Assessments  | City Prov PC                           | Salt Spring Island, BC V8K 0A2 | Address components    |                                                 |
| Acadamiaa    |                                        |                                | Apt / Unit / Complex  | 212                                             |
| Academics    |                                        |                                | Street number         | 167                                             |
| Schedule     | Physical Address > Proof<br>Of Address | ▼                              | Street prefix         |                                                 |
| Membership   | Of Address                             |                                | Street name           | Rainbow                                         |
| Transactions | Save Cancel                            |                                | Street type           | Road 🔻                                          |
| Documents    |                                        |                                | Street post direction |                                                 |
| Documents    |                                        |                                | Street pre direction  |                                                 |
| Snapshots    |                                        |                                |                       | Format CA Civic Address 2 -                     |
|              |                                        |                                |                       |                                                 |
|              |                                        |                                | OK Cancel             |                                                 |
|              |                                        |                                |                       |                                                 |

| Address Component     | User enters                                                                                          |
|-----------------------|----------------------------------------------------------------------------------------------------|
| Apt/Unit/Complex      | Only the number or letter of the apartment, unit or complex                                          |
| Street number         | The street number of the building                                                                    |
| Street prefix         | Street prefix, if there is one.                                                                      |
| Street name           | Name of the street, without the street type                                                          |
| Street type           | Street type as per Canada Post abbreviation conventions. Example: Rd, St, etc.                       |
| Street post direction | Street direction that comes after the street name, if there is one. This value should be the         |
|                       | abbreviated street direction. Example: Gordon St SE                                                  |
| Street pre direction  | Street direction that comes <b>before</b> the street name, if there is one. This value should be the |
|                       | abbreviated street direction. Example: N Gordon St                                                   |

### **RR Number/PO Box**

## Example 1: RR, CONC, LOT information

| Details     | Save                                   |                     |            |      |         |                            |        |             |       |
|-------------|----------------------------------------|---------------------|------------|------|---------|----------------------------|--------|-------------|-------|
| Contacts    | Demographics A                         | ldresses            | Alerts     | Citi | zenship | Programs                   | Pe     | ermissions  |       |
| Attendance  | Physical Address                       |                     |            |      | (A)(    |                            |        |             |       |
| Conduct     | Street address 🧕                       | 1306 Sturd          | ies Bay Rd |      |         | ) v https:/<br>lit View Fa |        |             | lelp  |
| Transcript  | RR Number / PO Box                     | RR 1 CONC 1 LOT 1   |            | -    | The Lu  | in view ra                 | wonte: | 5 10015 1   | iciþ  |
| Assessments | City Prov PC                           | Galiano, BC V0N 1P0 |            |      | RR Numb | er / PO Box                | -      | RR 1 CONC 1 | LOT 1 |
| Academics   |                                        |                     |            |      |         |                            |        |             |       |
| Schedule    | Physical Address > Proof<br>Of Address |                     | •          |      | OK Car  | icel                       |        |             |       |

**Example 2:** PO BOX information

| Details     | Save Cancel                          |           |                |         |                                     |             |             |  |
|-------------|--------------------------------------|-----------|----------------|---------|-------------------------------------|-------------|-------------|--|
| Contacts    | Demographics                         | Addresses | Alerts         | Citizen | ship                                | Programs    | Permissions |  |
| Attendance  | Physical Address                     |           |                |         |                                     | A           |             |  |
| Conduct     | Street address 😟                     | 1611 Robe | 1611 Robert St |         | File Edit View Favorites Tools Help |             |             |  |
| Transcript  | RR Number / PO Box                   | PO BOX 10 | 27             | -       |                                     |             |             |  |
| Assessments | City Prov PC Crofton, BC V0R 1R0     |           | F              | R Numb  | er / PO Box                         | PO BOX 1027 |             |  |
| Academics   |                                      |           |                |         |                                     |             |             |  |
| Schedule    | Physical Address > Pro<br>Of Address | oof       | •              |         | K Can                               | ncel        |             |  |

| Address component                                           | User enters                                          |
|-------------------------------------------------------------|------------------------------------------------------|
| RR Number/PO Box This field may contain: RR, PO BOX, LOT, C |                                                      |
|                                                             | information. When entering data, these fields should |
|                                                             | be entered in block caps as follows:                 |
|                                                             | • RR                                                 |
|                                                             | PO BOX                                               |
|                                                             | • LOT                                                |
|                                                             | CONC                                                 |
|                                                             | • GD                                                 |

#### **City Prov PC**

| Details                   | Save Cancel                            |                     |                                                          |                                   |  |  |
|---------------------------|----------------------------------------|---------------------|----------------------------------------------------------|-----------------------------------|--|--|
| Contacts                  | Demographics Addresses Alerts Citi     |                     | https://www.myeducation.gov.bc.ca/aspen/addressParser.di |                                   |  |  |
| Attendance                | Physical Address                       |                     | File Edit View Favori                                    | tes Tools Help                    |  |  |
| Conduct                   | Street address 🧕                       | 1611 Robert St      | City Prov PC                                             | Crofton BC V0R 1R0 Validate       |  |  |
| Transcript                | RR Number / PO Box                     | PO BOX 1027         | User validated                                           |                                   |  |  |
| Assessments               | City Prov PC                           | Crofton, BC V0R 1R0 | City                                                     | Crofton                           |  |  |
| Academics                 |                                        |                     | State/province                                           | BC                                |  |  |
| Schedule                  | Physical Address > Proof<br>Of Address |                     | Postal code                                              | VOR 1R0                           |  |  |
| Membership                | Save Cancel                            |                     | L                                                        | Format CA Munc., Prov. Postcode 💌 |  |  |
| Transactions<br>Documents |                                        |                     | OK Cancel                                                |                                   |  |  |

| Address Component | User enters                                          |
|-------------------|------------------------------------------------------|
| City              | Name of the city, town, etc.                         |
| Province          | BC                                                   |
| Postal code       | Postal code in Canada Post convention format A1A 1A1 |

### **Entering Addresses in MyEducation BC**

#### Scenario 1: Modifying an existing address

1. Click on the icon at the end of the address field to open up the validation window

| Street address 0 | 1306 Sturdies Bay Rd | <b>M</b> |
|------------------|----------------------|----------|
| Street address   | 1300 Sturdies Bay Rd |          |

2. In the pop-up validation window, verify that the address components appear in the correct fields:

Apt/Unit/Complex: **enter only a number or letter**. Do not preface the letter or number with Apt, Unit, etc.

| Street address        | 1306 Sturdies Bay Rd Validate |
|-----------------------|-------------------------------|
| User validated        |                               |
| Address components    |                               |
| Apt / Unit / Complex  |                               |
| Street number         | 1306                          |
| Street prefix         |                               |
| Street name           | Sturdies Bay                  |
| Street type           | Rd 🗸                          |
| Street post direction |                               |
| Street pre direction  |                               |
|                       | Format CA Civic Address 2     |

3. If a validation warning is received on entering this window and the address components do NOT appear in the correct fields:

a. Check the User validated check box. This opens up the address fields to be populated manually.

| Street address<br>User validated | 1306 Sturdies Bay Rd Validate |
|----------------------------------|-------------------------------|
| Address components               |                               |
| Apt / Unit / Complex             |                               |
| Street number                    | 1306                          |
| Street prefix                    |                               |
| Street name                      | Sturdies Bay                  |
| Street type                      | Rd V                          |
| Street post direction            |                               |
| Street pre direction             |                               |
|                                  | Format CA Civic Address 2     |

- b. Type the address components into the appropriate fields.
- 4. Click OK
- 5. Click **Save** on the student record.

Note: If the address is already in MyEducation BC, attached to a sibling or contact, you can use the magnifying glass to select the address from a list, which will automatically populate the entire address *and identify it as a shared address between the student and the sibling or contact you selected*. Subsequent changes to this shared address will prompt the user to choose if they want to update the address for the records attached to the shared address.

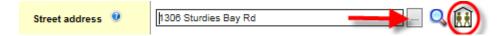

#### Scenario 2: Entering an address on a new student record

This can be done through the registration wizard when registering a student at Options > Registration > Register Student > Step 2 of 4 of the wizard > Address sub-top tab, or through Student top tab > Details side tab > Addresses sub top-tab.

- 1. Enter the address in the street address field.
- 2. Click the validate button and follow the steps as for modifying an existing address.